## Especificações Técnicas - TOTVS Gestão Patrimonial (Patrimônio.Net) Válido para a versão 11.80.0

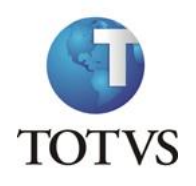

# **ÍNDICE**

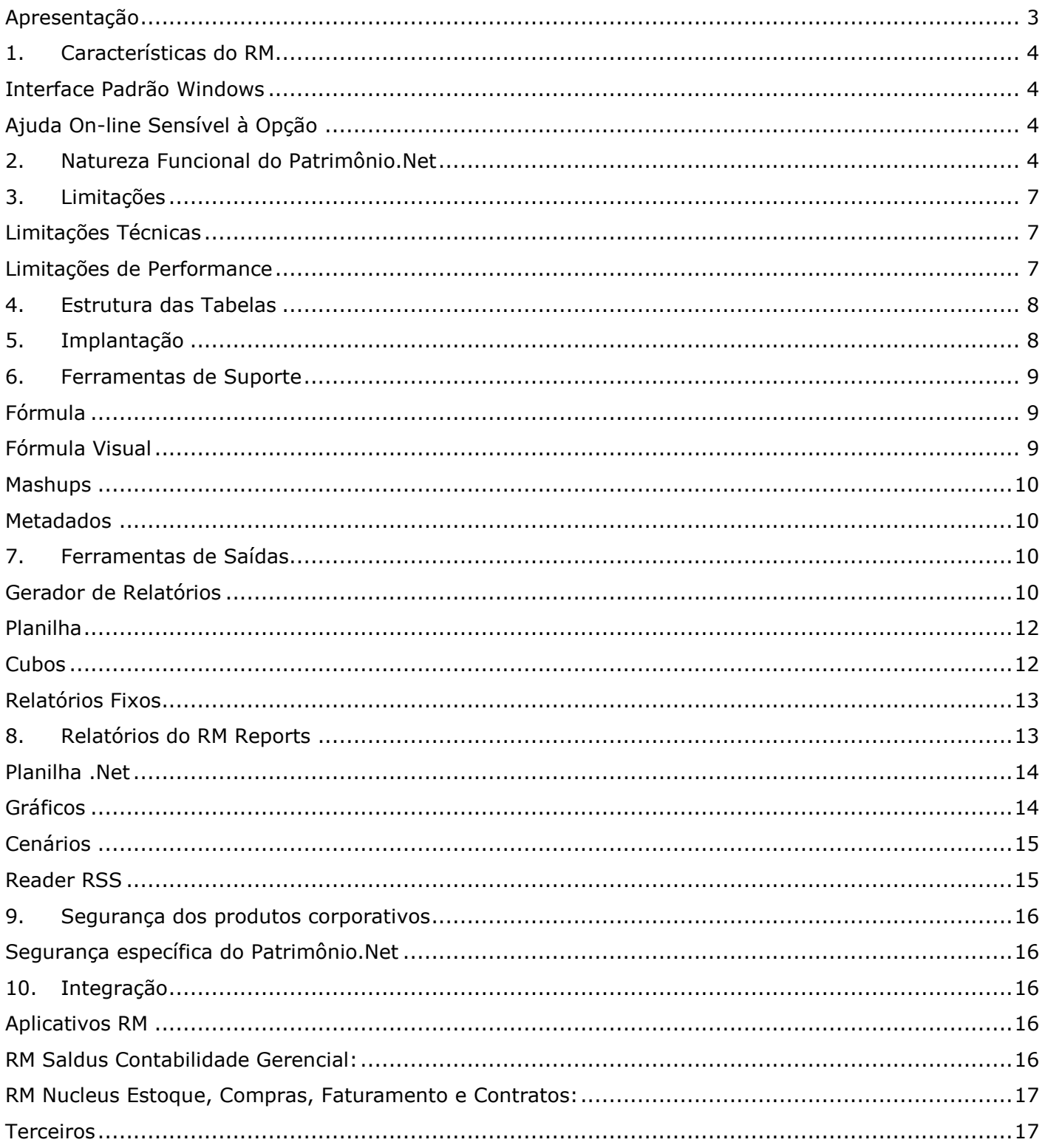

# **Especificações Técnicas – TOTVS Gestão Patrimonial (Patrimônio.Net) Válido para a versão 11.80.0**

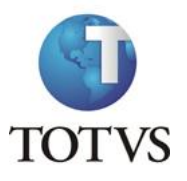

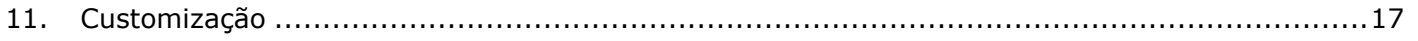

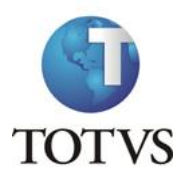

## **Apresentação**

Este documento tem como objetivo, discriminar as principais características técnicas dos aplicativos RM, permitindo a você obter uma melhor compreensão de seu funcionamento e conseqüentemente, aproveitar seus recursos e benefícios.

O Patrimônio.Net visa à otimização das operações e rotinas da área da Administração de Patrimônio das empresas, através de suas divisões funcionais internas, além de possuir grande flexibilidade de consultas e alterações de toda a movimentação do Patrimônio. O resultado é uma ferramenta super eficiente que viabiliza uma ampla análise gerencial do Patrimônio da empresa.

## **(Patrimônio.Net)**

**Válido para a versão 11.80.0**

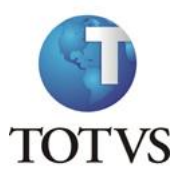

## *1. Características do* **RM**

#### Características

A linha RM é a solução corporativa de gestão empresarial da TOTVS. Desenvolvido para tecnologia Windows 32 e 64bits, .Net e arquitetura Cliente/Servidor, possui banco de dados único, padrão SQL Structure Query Language (Linguagem de Consulta Estruturada), atualizações on-line, interface padronizada e diversas ferramentas disponíveis. Flexível, possibilita a integração com sistemas específicos de sua empresa.

### *Interface Padrão Windows*

- Possui atualização on-line dos dados de entrada, permitindo acesso às informações atualizadas imediatamente após o término da transação.
- Possui padronização do uso de teclas e funções, em todos os módulos, de forma a facilitar o seu aprendizado e operação.
- Possui opção de "fazer" e "desfazer" as ações executadas pelos aplicativos.
- Exemplo: inclusão de requisição de material e estorno de requisição de material; inclusão e exclusão e/ou estorno de lançamento; inclusão e exclusão de conta contábil, etc.

Apresenta todas as telas e relatórios no ambiente do usuário em português.

### *Ajuda On-line Sensível à Opção*

Possui documentação técnica do sistema em português, através de dispositivo de Ajuda On-Line com orientação detalhada (passo a passo) de como utilizar o aplicativo, bem como os itens de menu e o preenchimento das telas de Ajuda On-line dos campos, opções e erros no padrão Windows.

### *2. Natureza Funcional do Patrimônio.Net*

Este produto possui as seguintes características técnicas:

Permite o cadastro de fornecedores, quando não existe licença de uso para o RM Fluxus.

Permite o cadastro de diversos responsáveis pelos patrimônios, ou utilização dos funcionários cadastrados no RM Labore como responsáveis.

Permite o cadastro de diversos motivos de baixa do patrimônio que poderão ser associados às contas contábeis para ganhos e perdas a partir do evento contábil.

Permite o cadastro de tipo de documentos, quando não existe licença de uso para o RM Fluxus.

Permite o cadastro de localizações que serão utilizadas no cadastro de patrimônios.

**Válido para a versão 11.80.0**

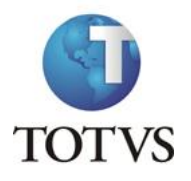

Permite o cadastro de vários Layouts de inventário para importação de arquivos gerados por coletores de dados (leitor ótico).

Permite a visualização e exclusão das ocorrências (Baixa, Transferência Monetária e Acréscimo).

Permite a visualização dos históricos das transferências de controle realizadas, bem como, os respectivos patrimônios e lançamentos.

Permite o cadastro de eventos contábeis.

Permite o cadastro de patrimônios.

Permite o cadastro campos complementares para a localização e para o patrimônio.

Permite o cadastro de diversos grupos de patrimônio para agrupamento de patrimônios com taxas de cálculos e cenários semelhantes. (Permite a alteração do código do patrimônio de contas a qualquer momento).

Permite o cadastro de contas contábeis, quando não existe licença de uso para o RM Saldus.

Permite o cadastro de contas gerenciais, quando não existe licença de uso para o RM Saldus.

Permite o cadastro de Históricos Padrões que serão utilizados na integração contábil.

Para os que tiverem o sistema RM Nucleus instalado, o sistema permitirá a integração dos patrimônios com o módulo de compras do RM Nucleus.

Permite vincular a localização com um centro de custo diretamente no cadastro de localizações. Quando um patrimônio for inserido, o Centro de custo vinculado a esta localização será incluído automaticamente com a mesma data da localização incluída.

Permite vincular a localização com um responsável diretamente no cadastro de localizações. Quando um patrimônio for inserido, o Responsável vinculado a esta localização será incluído automaticamente com a mesma data da localização incluída.

Permite que você efetue uma cópia dos Funcionários cadastrados no RM Labore, para o Cadastro de Responsáveis do Patrimônio.Net, ao invés de cadastrá-los.

A máscara do patrimônio pode conter até 25 caracteres divididos em quantos níveis quiser.

Permite a restrição no cadastro de códigos de patrimônio, se desejar, o sistema não permitirá que você cadastre códigos de Patrimônios repetidos.

Possibilidade de bloquear a inclusão de patrimônio em títulos Inativos. Se no cadastro de patrimônios, o bem "título" estiver inativo, o sistema não irá permitir cadastrar nenhum patrimônio subordinado a este mesmo nível.

Permite gerar automaticamente o Código de Barras assumindo o mesmo número do Código do Patrimônio.

Permite gerar automaticamente o Código de Patrimônio com número igual ao constante no campo "Código do Patrimônio".

**Válido para a versão 11.80.0**

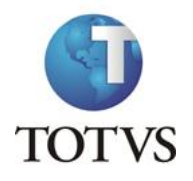

Permite optar por utilizar ou não Índice e quais serão utilizados.

Permite optar por utilizar ou não 2ª Moeda.

Possibilita determinar que a depreciação dos patrimônios inicie no dia de aquisição, ou a partir do 1º dia do mês de aquisição.

Permite que quando for feita o fechamento de período, os patrimônios possam guardar através da aba histórico de cálculo.

Possibilita depreciar ou não um patrimônio no mês de sua baixa.

Permite que a data de depreciação seja sempre o primeiro dia do próximo ano base.

Permite que ao incluir um patrimônio, seja definido como data de início da depreciação do patrimônio, o primeiro dia subseqüente ao mês em que o bem foi adquirido.

Possibilita que ao cadastrar um patrimônio, utilizando um determinado grupo de patrimônio, apenas os campos complementares amarrados a este grupo sejam mostrados.

Possibilita que o usuário digite o(s) primeiro(s) número(s) do código e pressionar a tecla [Tab], o código do patrimônio será apresentado automaticamente e em ordem seqüencial.

Permite gerar o código de patrimônio automaticamente, podendo o mesmo ser alterado manualmente a partir do número gerado pelo RM Bonum, durante a inclusão do bem.

Permite a utilização do código patrimônio na seleção dos patrimônios em todo o sistema.

Possibilita a criação de fórmulas para barrar ou limitar lançamentos através do cadastro de fórmulas.

Permite que você enxergue o nome fantasia dos fornecedores dentro do cadastro de patrimônios ao invés da razão social.

Possibilita escolher entre 5 tipos de Código de Barra diferentes para adequá-los ao layout de seu Leitor Ótico.

Permite a utilização do código reduzido do centro de custo na seleção dos dados na transferência de controle.

Possui Assistente para a realização de baixa total e parcial e a possibilidade de contabilização da mesma.

Possui Assistente para a realização de transferência monetária e a possibilidade de contabilização da mesma.

Possui Assistente para a realização de acréscimos e a possibilidade de contabilização dos mesmos.

Possui Assistente para a realização de transferência de controle do patrimônio: através deste recurso podemos transferir qualquer Patrimônio para uma determinada Filial, Departamento, Centro de Custo, Localização, Responsável, podendo ainda contabilizar a transferência de controle.

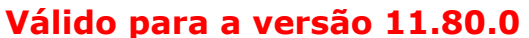

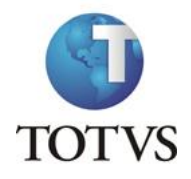

Assistente para a realização de cancelamento de transferência de controle do patrimônio: este assistente permite selecionar individualmente o(s) patrimônio(s) cujas transferências de controle realizadas no(s) mesmo(s) serão canceladas, bem como informar quais as transferências realizadas no(s) patrimônio(s) selecionado(s) se deseja cancelar, podendo optar pelo cancelamento de transferência entre Filiais, Departamentos, Centro de Custos, Localizações e/ou Responsáveis.

Permite recalcular todos os cálculos existentes na base do sistema.

Permite a alteração ou recálculo do índice utilizado pelo sistema a qualquer momento.

Permite mudar a taxa de depreciação dos patrimônios e alterar seus dados complementares dos mesmos.

Permite realizar alteração de múltiplos patrimônios.

Possui assistente para geração de patrimônios em lote.

Permite realizar a exclusão de cálculo de um ou mais patrimônios.

Permite excluir índices, quando se utiliza nos cenários de cálculo.

Permite realizar importação de patrimônios via arquivo txt.

Permite realizar a troca do código do patrimônio.

Possui assistente para reabertura de competência.

## *3. Limitações*

#### *Limitações Técnicas*

Limitações do Patrimônio.Net, a saber:

- A máscara do Patrimônio suporta um limite de 25 caracteres.
- Uma transferência de controle de um patrimônio só poderá ser realizada com data maior que a última transferência de controle realizada para o respectivo patrimônio.

### *Limitações de Performance*

O excesso de informações no Banco de dados pode comprometer a performance do sistema deixando-o mais lento.

O tempo de processamento das tarefas do Patrimônio.Net varia de empresa para empresa em função das informações contidas em seu Banco de Dados.

Para os relatórios, estes tempos, são os tempos gastos pelo sistema para processar e mostrar na tela o resultado do processamento. Para imprimi-los o tempo irá variar em função da impressora utilizada.

## **Especificações Técnicas – TOTVS Gestão Patrimonial**

## **(Patrimônio.Net)**

**Válido para a versão 11.80.0**

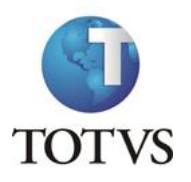

### *4. Estrutura das Tabelas*

As entidades manipuladas no aplicativo estão dispostas em diversas tabelas que classificamos de Tabelas Globais e Tabelas Específicas.

As Tabelas Globais são aquelas tabelas comuns a todos os segmentos da Linha RM, sendo, portanto manipuláveis por todos os segmentos;

As Tabelas Específicas do segmento são aquelas que se encontram disponíveis no segmento, embora possam ser encontradas também compartilhadas entre outros segmentos da Linha RM, visando garantir a integração entre os segmentos.

A criação de novas entidades e/ou atributos deverá ser efetuada exclusivamente pela própria TOTVS. Caso necessário, o cliente deverá encaminhar solicitação de inclusão de entidades/atributos ao Depto. de Suporte da TOTVS Sistemas para que a mesma seja encaminhada ao Departamento de Desenvolvimento para avaliação.

### *5. Implantação*

A Área de Serviços da TOTVS visa implantar os seus produtos de acordo com os processos de cada cliente.

Finalizada a negociação comercial, é realizado o levantamento de processos para compreender as regras do negócio do cliente e verificar se os aplicativos RM atendem às suas necessidades. Os analistas de processos são responsáveis por documentar todos os detalhes dos processos para garantir que o escopo do projeto considere todos os possíveis pontos críticos do projeto, seguindo o padrão proposto pela metodologia de implantação da TOTVS. O cliente valida os processos levantados e o gerente de projetos TOTVS apresenta o cronograma e o projeto de implantação, que informa a programação de tarefas a ser seguida para o sucesso do projeto.

Durante a execução do projeto são realizadas reuniões de avaliação para garantir o custo e o prazo estipulados projeto. Todos os processos implementados pelos consultores de implantação TOTVS são simulados e validados pelo cliente. Testes integrados também garantem os resultados da implantação de vários módulos associados. Finalizado o período de parametrização e testes, os sistemas entram em produção e são acompanhados na fase inicial. Encerrado o projeto, o cliente assina um termo que formaliza a conclusão das tarefas e o cliente é encaminhado ao Suporte para futuros atendimentos em caso de dúvidas.

#### **Instalação do gerenciador de banco de dados - SGDB**

Deve ser providenciada, caso ainda não tenha sido realizada, instalação do gerenciador de banco de dados de preferência da empresa, conforme a necessidade, e que já se encontre instalada em outros equipamentos ou servidores: SQL e Oracle (vide versão do gerenciador no tópico Portabilidade)

Instalação da base de dados dos aplicativos RM.

**Instalação dos Aplicativos RM**

# **Especificações Técnicas – TOTVS Gestão Patrimonial**

## **(Patrimônio.Net)**

**Válido para a versão 11.80.0**

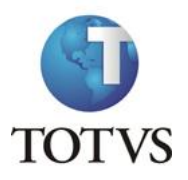

Primeiramente devem ser instalados os outros aplicativos RM. Através da execução dos processos internos desses aplicativos, a base de dados será alimentada com as informações com as quais o RM Bis poderá utilizar para a geração dos cubos de decisão.

### *6. Ferramentas de Suporte*

As ferramentas de suporte são funcionalidades que servem de apoio para que uma determinada funcionalidade complete seu processamento. Este comportamento pode ser encontrado em várias situações na linha RM, e são imprescindíveis para determinados processos.

#### *Fórmula*

As Fórmulas nos aplicativos RM terão, basicamente, três principais objetivos, dentre eles:

- Seleção (restrição da aplicabilidade de alguma operação).

- Definição da forma de cálculo de eventos específicos, inclusive do tipo "base de cálculo", que servem de referência para outros cálculos.

- Relacionamento de valores entre os eventos.

O editor de fórmulas possui um campo de texto para que você monte as estruturas das fórmulas. Usando o editor de fórmulas, as funções e comandos desejados para a criação da fórmula serão movidos para o campo de texto, bastando clicar duas vezes sobre as opções função, comando ou parâmetro.

Principais características:

- Permite através de um editor criar fórmulas no sistema
- **Permite a aplicação em campos complementares**
- **Permite seu uso em consultas SQL**
- □ Possibilita aplicação em relatórios do sistema
- □ Permite uso em processos do RM

Possibilita exportação do log de execução

#### *Fórmula Visual*

Fórmula visual trata-se de uma funcionalidade que executa um fluxo de operações pré-definidas. O fluxo é definido pelo próprio usuário, que através desta ferramenta é capaz de atender diversas particularidades.

Principais características:

Permite a escolha de atividades pré-definidas no RM ou mesmo acrescentar novas atividades

**Válido para a versão 11.80.0**

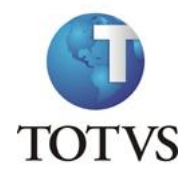

- □ Permite através de um editor visual criar com fluxos de ações
- Permite a escolha de atividades pré-definidas no RM ou mesmo acrescentar novas atividades
- Permite a customização das funcionalidades do RM a partir das atividades disponíveis
- Permite definir em qual momento a fórmula visual será executada, a partir da manipulação de gatilhos

Permite o agendamento de uma fórmula visual a partir do agendamento de Jobs.

#### *Mashups*

A idéia do Mashup é utilizar uma pesquisa na Web para atualizar dados cadastrais ou simplesmente fazer uma busca.

Principais características:

Realiza a pesquisa de dados na Web para realizar a atualização de cadastros no RM

Verifica a existência e a autenticidade de um dado como CPF, CNPJ, CEP, entre outros dados diretamente na internet a fim de possibilitar o cadastro de um registro.

#### *Metadados*

O metadados é um mecanismo que possibilita a geração automática de formulários para cadastramento de informações no banco de dados, a fim de dispor de novos cadastros para o RM.

Principais características:

- Permite a criação de formulários customizados que realizam gravação na base de dados, também em tabelas customizadas.
- Possui interface de manipulação que permite criação de ferramentas que serão disponibilizadas no módulo de Globais, garantindo a entrada de dados na estrutura de metadados através de uma interface simples e amigável, exigindo o mínimo de esforço do usuário final.
- Possui mecanismo capaz de exportar e importar informações de uma estrutura de metadados, permitindo compartilhar dados de uma base para outra

Possui mecanismo que permita uma sincronização entre servidores de aplicação em cluster e os clientes distribuídos da aplicação com a finalidade de manter as versões compatíveis de execução de um projeto de metadados.

### *7. Ferramentas de Saídas*

#### *Gerador de Relatórios*

**Válido para a versão 11.80.0**

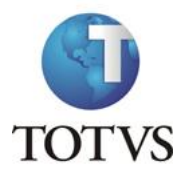

- Os relatórios são criados e formatados nos aplicativos da Linha RM através do recurso Gerador de Relatórios, que é baseado na arquitetura Win32.
- **Q** Principais características:
	- Possibilita a exclusão dos relatórios executados através de agendamento conforme uma periodicidade.
	- Possibilita a exclusão de relatórios em bloco.
	- Admite a inclusão de linhas em branco em um relatório do tipo arquivo bancário
	- Permite a criação de relatórios, podendo definir níveis de acesso a esses relatórios.
	- Os relatórios criados podem ser de saída padrão (formato próprio), Texto, RTF, PDF ou Arquivo Bancário (exportação de dados).
	- Permite a visualização de relatórios em uma ou mais coligadas.
	- Permite que todos os relatórios possam ser gerados em vídeo, impressora ou arquivo, com parametrização de páginas inicial e final, bem como número desejado de cópias, entre outras opções.
	- Permite a importação/exportação de um ou mais relatórios.
	- Permite a cópia da estrutura de um relatório, gerando um novo relatório com essa estrutura.
	- Permite a visualização do relatório antes da impressão.
	- Permite gravar última configuração de impressão utilizada.
	- □ Permite a criação de grupos de relatórios.
	- Permite a cópia dos relatórios entre coligadas
	- Permite montar e alterar relatórios facilmente através de uma interface amigável. Além disto, será possível:
	- Inserir grupos como Cabeçalho e Rodapé de Página, Linha Detalhe, Cabeçalho e Total de Detalhe, Total de Página, Capa e Total de Relatório;
	- Visualizar os grupos de forma hierárquica facilitando a compreensão do relatório;
	- Inserir campos da base de dados, imagens, textos, fórmulas, expressões, consultas SQL, Stored Procedure, data, hora e contador de páginas no relatório;
	- Visualizar, através de uma régua, o posicionamento dos campos no papel;
	- Mover e copiar campos do relatório;
	- Copiar a formatação de um campo;

**Válido para a versão 11.80.0**

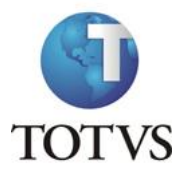

- Selecionar registros a serem impressos (incluir filtro);
- Alterar a formatação do campo como fonte, borda, formato de impressão e etc.;
- Determinar campo de ordenação e quebra do grupo;

Marcar grupos que não serão impressos dentre outras funcionalidades

#### *Planilha*

 As Planilhas dos aplicativos RM possuem uma estrutura semelhante à estrutura das planilhas do MS Excel. Pode conter várias pastas para que o usuário possa organizar vários tipos de relatórios num único arquivo.

Principais características:

- **Permite a criação de planilhas eletrônicas.**
- **Permite a inclusão de novas pastas.**
- Permite inserir sentenças SQL para obter informações da base de dados, através de uma interface amigável para a construção dessas sentenças, inclusive com passagens de parâmetros que podem referencias células da própria pasta ou de outra.
- **Q** Permite inserir Stored Procedures.
- □ Permite a inclusão e formatação de gráficos.
- Permite a formatação dos dados da planilha, como tamanho, cor, número de casas decimais, borda e etc.
- Permite a cópia da formatação de uma célula para outra.
- Permite mover e copiar dados de uma célula para outra, inclusive as sentenças SQL e Stored Procedures.
- $\Box$  Permite inserir e excluir linhas/colunas da planilha.
- Permite inserir várias funções, como por exemplo, a função SUM para o somatório de uma faixa de dados.
- Permite a exportação/importação da planilha, como por exemplo, para o MS-Excel.
- Permite a impressão de parte da planilha (uma ou várias pastas ou mesmo parte de uma pasta).

Permite a impressão de uma ou várias planilhas ao mesmo tempo.

#### *Cubos*

**Válido para a versão 11.80.0**

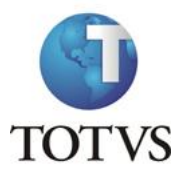

Através dos Cubos é possível realizar uma consulta em toda a base de dados dos aplicativos RM proporcionando a customização da análise e a criação de planilhas e relatórios gerenciais.

Principais características:

- **Permite as visualizações de Cubos.**
- **Permite a impressão de Cubos.**
- □ Permite a exportação do cubo para o MS-Excel.
- **Permite a visualização de gráficos.**
- Permite a exportação e importação de arquivos de Cubos.
- Permite a edição dos parâmetros dos cubos que os possuem.

Permite a validação de senhas dos cubos que as possuem.

#### *Relatórios Fixos*

Os relatórios criados internamente pelo aplicativo são conhecidos como relatórios fixos.

Os relatórios internos do aplicativo Patrimônio.Net são:

- Ficha de Imobilizado relatório que permitirá acompanhar todos os cálculos gerados pelo sistema como correção monetária, depreciação etc.
- Contabilização relatório que processará todos os dados gerados na Integração Contábil;

#### *8. Relatórios do RM Reports*

Os relatórios do RM Reports podem ser criados e formatados nos aplicativos da Linha RM utilizando a tecnologia .NET, o que nos permite a geração de relatórios a partir da arquitetura multicamadas, além de relatórios locais.

Principais características:

- Permite a criação de relatórios, podendo definir níveis de acesso aos mesmos.
- Permite a visualização de relatórios em uma ou mais coligadas.
- Permite a importação/exportação de um ou mais relatórios.
- Permite a cópia da estrutura de um relatório, gerando um novo relatório com essa estrutura.
- □ Permite a visualização do relatório antes da impressão.
- Permite gravar última configuração de impressão utilizada.

**Válido para a versão 11.80.0**

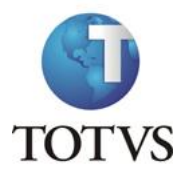

- **Permite a criação de grupos de relatórios.**
- Permite montar e alterar relatórios facilmente através de uma interface amigável. Além disto, será possível:
- □ Inserir grupos como Margem Superior e Inferior, Cabeçalho e Rodapé do Relatório, Cabeçalho e Rodapé da Página, Rodapé do Grupo, Detalhes, Sub-detalhes Sub-Relatórios;
- Visualizar os grupos de forma hierárquica facilitando a compreensão do relatório;
- Inserir campos da base de dados, imagens, textos, consultas SQL, data, hora e contador de páginas no relatório;
- Visualizar através de uma régua o posicionamento dos campos no papel;
- **D** Mover e copiar campos do relatório;
- Copiar a formatação de um campo;
- $\Box$  Filtrar registros a serem impressos;
- Alterar a formatação do campo como fonte, borda, formato de impressão e etc.;
- Determinar campo de ordenação e quebra do grupo;
- Marcar grupos que não serão impressos dentre outras funcionalidades.

## *Planilha .Net*

O cadastro de Planilhas.Net é baseado no MS Excel 2007 e possibilita o uso de todas as funcionalidades do produto da Microsoft.

Principais características:

- Utiliza os recursos do Microsoft Excel 2007 para gerar planilhas nos produtos da Linha RM.
- □ Permite a criação de planilhas eletrônicas.
- □ Permite a inclusão de novas pastas.
- Permite inserir sentenças SQL para obter informações da base de dados, através de uma interface amigável para a construção dessas sentenças, inclusive com passagens de parâmetros que podem referencias células da própria pasta ou de outra.
- Permite mover e copiar dados de uma célula para outra, inclusive as sentenças SQL e Stored Procedures que estejam incluídas na consulta SQL.

#### *Gráficos*

**Válido para a versão 11.80.0**

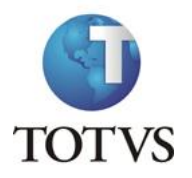

Os gráficos são resultado do processamento de uma fonte de dados e sua exposição por meio de diversos tipos de gráficos.

Principais características:

- Permite programar alertas via e-mail, RSS e processos para atualização de gráficos de Medidor.
- Possibilita a criação de gráficos a partir de registros da visão das actions.
- Possibilita a criação de Gráficos em Anexo
- Permite a criação de Categorias de Gráficos
- Permite a associação de um Perfil de Usuário a uma categoria
- Permite a associação de uma Categoria de Gráfico a um Gráfico
- **Permite a criação de gráficos.**
- Permite a impressão e visualização de Gráficos.
- Permite a exportação do resultado do Gráfico.
- Permite a visualização do Gráfico no site do RM Portal.
- Permite a definição de parâmetros para a fonte de dados do Gráfico.
- Permite o envio do gráfico por e-mail.

#### *Cenários*

Os cenários nos permitem a criação de um espaço onde contenha vários recursos utilizados na linha RM, tais como telas em .NET, consulta SQL, Gráficos, RSS e Atendimentos.

Principais características:

- Permite a inclusão de uma tela .Net no Cenário.
- □ Possibilita a inclusão de uma consulta SQL no Cenário.
- □ Permite a inclusão de um Gráfico no Cenário.
- □ Possibilita a inclusão de um RSS no Cenário.
- Permite a inclusão da tela de Atendimentos no Cenário.
- □ Possibilita a inclusão de vários cenários.

#### *Reader RSS*

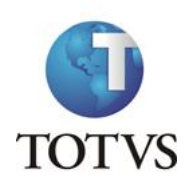

**Válido para a versão 11.80.0**

Permite a leitura dos RSS TOTVS e de terceiros.

Principais características:

- □ Possibilita a inclusão de Canais RSS
- Permite a configuração da cadência de atualização e exibição das RSS.
- □ Possibilita a inclusão de canais TOTVS S.A.
- **Permite a inclusão de canais de terceiros.**
- Permite a disponibilização dos canais cadastrados no site do RM Portal.

### *9. Segurança dos produtos corporativos*

Disponibiliza controle de login efetuado pelo sistema, possibilitando definição das transações de inclusão, alteração e exclusão da base. Neste caso, cada usuário deverá fazer login no aplicativo com senha própria e exclusiva, cujo acesso será controlado por Perfil de acessos a Menus, Campos ou Relatórios, previamente definidos, podendo ou não realizar determinada operação, conforme lhe foi permitido no perfil atribuído por um usuário superior hierarquicamente na administração do banco de dados.

Permite definir diferentes níveis de acesso em cada perfil, de acordo com o grau de necessidade de acessos de cada usuário ou grupo de usuários nos aplicativos.

Permite a inclusão e manutenção de códigos especiais de acesso ao banco de dados. Os códigos criados referem-se ao acesso e administração do banco de dados e não usuário do aplicativo, que possui outro cadastro próprio. Desta forma, poderão ser criados no aplicativo diferentes códigos de acesso para diferentes usuários do aplicativo, podendo alguns deles ter maiores liberdades como administradores do banco de dados.

#### *Segurança específica do Patrimônio.Net*

Funcionalidade não disponível.

### *10. Integração*

#### *Aplicativos RM*

O Patrimônio.Net possui Integração com os sistemas RM Saldus, enviando para este aplicativo todos os fatos contábeis gerados, e com o RM Nucleus, recebendo o registro dos patrimônios cadastrados neste aplicativo. Esta transação de dados evita o retrabalho, unifica as informações e agiliza o processo.

#### *RM Saldus Contabilidade Gerencial:*

Esta integração permite a contabilização automática desde a aquisição à baixa do patrimônio, acompanhando os reflexos contábeis de toda a vida útil dos patrimônios, de forma que possam realizar

**Válido para a versão 11.80.0**

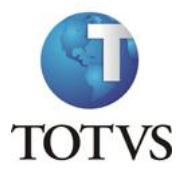

as contabilizações de aquisição, baixa, transferência física e monetária e acréscimos de valores dos bens, utilizando as tabelas compartilhadas com este aplicativo:

- □ Plano de Contas Contábil
- Plano de Contas Gerencial
- Histórico Padrão

#### *RM Nucleus Estoque, Compras, Faturamento e Contratos:*

Esta integração permite que os produtos adquiridos no módulo de compras, sejam integrados diretamente neste aplicativo evitando retrabalho e duplicação de dados, utilizando a seguinte tabela:

Grupo de Contas Contábeis

#### *Terceiros*

Funcionalidade não disponível

### *11. Customização*

A TOTVS possui um departamento responsável por analisar solicitações específicas de clientes ou viabilizar prazos menores para o desenvolvimento de novos recursos. Para solicitar customizações, o cliente deve entrar em contato com o Depto. de Suporte que encaminhará a solicitação para a equipe de customizações.